# personnalise et FABRIQUE un jeu du morpion Découpeuse

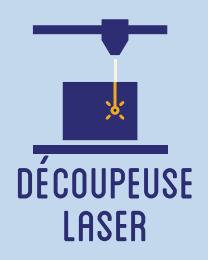

**Les jeux les plus simples sont parfois les meilleurs ! Cet atelier propose au participant de fabriquer et de personnaliser le traditionnel jeu du morpion (ou Tic-Tac-Toe), Il s'agit donc de partir d'un modèle prédéfini de découpe de grille de morpion pour venir dessiner en vectoriel deux motifs différents, un par joueur, qui constitueront in fine les pions des adversaires.**

## **OBJECTIFS**

- Initier les participants aux outils numériques de dessin vectoriel.

- Initier les participants à la fabrication numérique via la découpeuse laser.
- Développer leur créativité et leur imagination.
- Ramener chez soi un objet fun personnalisé.

# Fiche technique

Type : Atelier création numérique/plastique Matériel : Planche contreplaqué MDF 4 mm 20cm x 20cm par participant Logiciels : Adobe Illustrator ou InkScape Logiciel de la machine, ici LaserWork Machine : Découpeuse Laser Difficulté : Facile Durée : 1h30 Nombre Intervenants : 1 Coût : 12 Euros

# Déroulé

#### Étape n°1

Présentation succinte de l'atelier. Nous allons créer un dessin sur l'ordinateur et le traduire dans un langage que la découpeuse peut comprendre : un dessin en vecteur. Qu'est-ce qu'un un pixel ? Un vecteur ? Explication de la différence entre les deux.

# Quelques conseils Liens fichiers

Durant l'étape du dessin, il faut éviter de réaliser des motifs trop grands. Pendant la duplication, pensez à ce qu'il y ait le même nombre de pions pour chaque joueur.

https://drive.google.com/ file/d/1OOjmCY2SyqLr\_FYemj2TB-PxH9WtjHxa/view?usp=sharing

## Pour aller plus loin, customisez votre morpion en gravant sa grille !

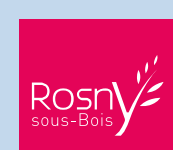

## **FABRIQUE ARTISTIQUE ET NUMERIQUE**

#### Étape n°2

Ouvrir Illustrator et présenter l'interface. Comment se déplacer ? Quels sont les principaux outils à notre disposition ? Ouvrir le fichier modèle ci-joint.

#### Étape n°3

Réalisation des deux motifs pour les pions de chaque joueur.

#### Étape n°4

Duplication des motifs sur l'ensemble des cases de la grille du morpion. Enregistrer.

#### Étape n°5

Importation de la grille sur le logiciel laser.

#### Étape n°6

Paramétrage de la Découpeuse Laser selon son modèle et le matériel découpé. Expliquer la puissance et la vitesse.

#### Étape n°7

Effectuer un test des réglages sur une chute. Nettoyer les brûlures sur les contours du bois.

#### Étape n°8

Lancer la découpe. Détacher les pions de la grille. Vous pouvez jouer au jeu du morpion !

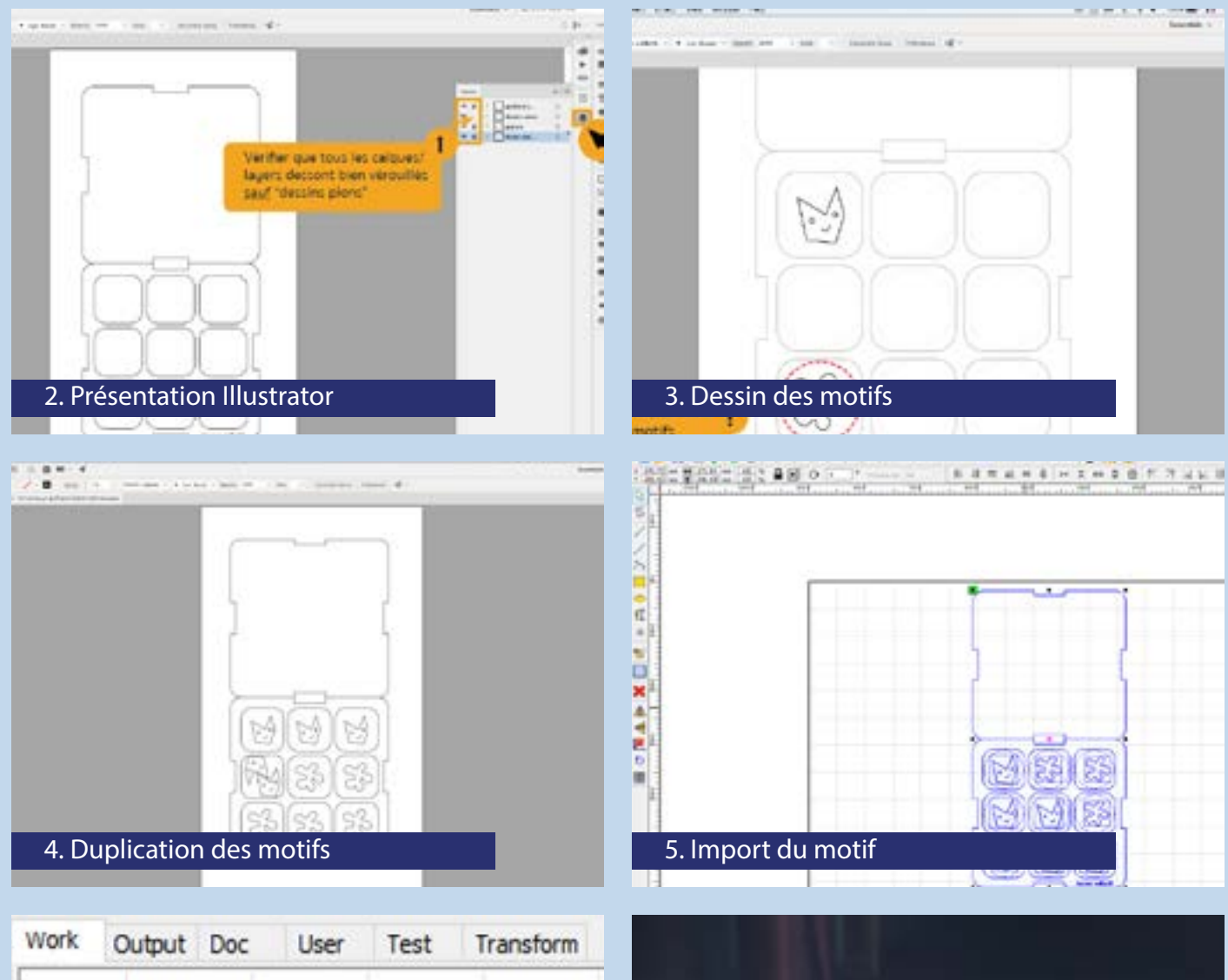

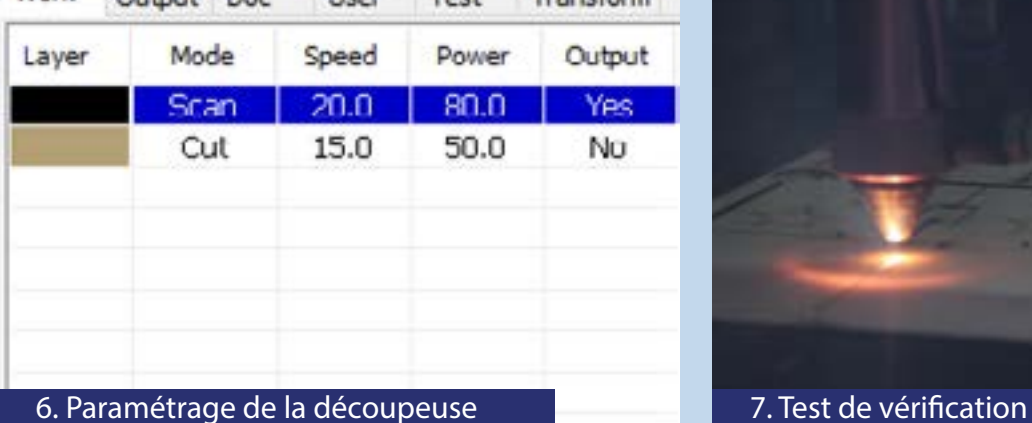

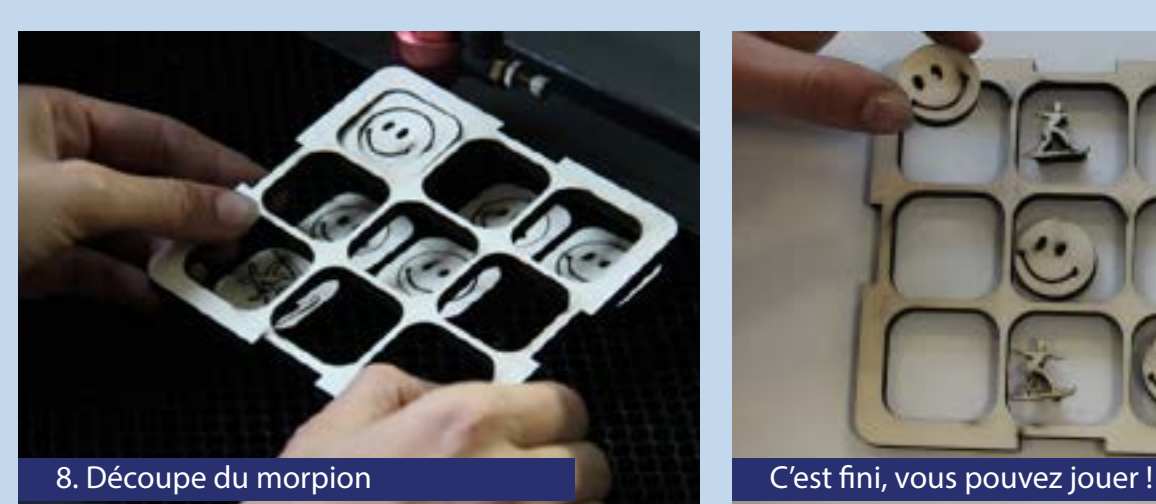

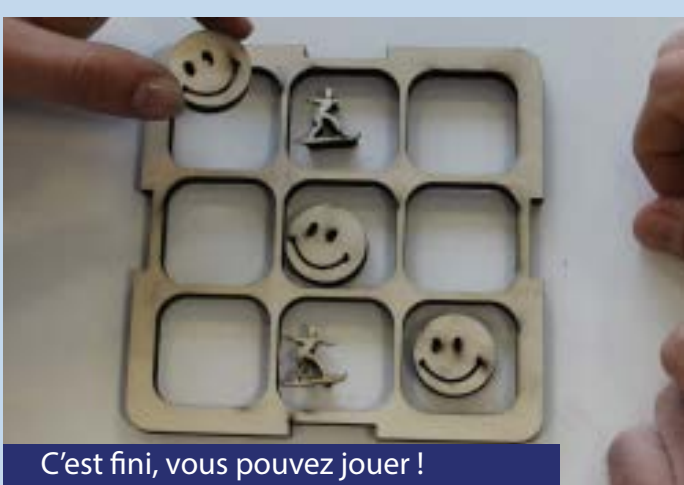